# 1 ČASOVÁ A PROSTOROVÁ SUMACE U KOSTERNÍHO SVALU

## Klíčová slova

Motorická jednotka, nervosvalová ploténka, mechanismus spřažení excitace s kontrakcí, typy svalových vláken, regulace síly stahu u srdečního svalu, trvání akčního potenciálu u kosterního a srdečního svalu

### Pracovní část

### Pomůcky

Výukový systém PowerLab, stimulační elektroda, vodivý gel, náplast, snímač síly.

Upozornění: Hodnoty proudu a napětí jsou na stimulátorech systému PowerLab v našem cvičení nižší (max. 20 mA) než hodnoty používané v klinické praxi (80–100 mA), avšak dostačují k demonstraci fyziologických jevů. I přesto u některých osob může být stimulace vnímána jako nepříjemný až bolestivý pocit, který se však v krátkém čase vytrácí. Z těchto důvodů zvažujte důkladně ve své klinické praxi indikaci elektromyografického vyšetření.

### Prostorová sumace

Je zakázáno provádět stimulace na osobách s implantovaným kardiostimulátorem nebo defibrilátorem, nebo osobách s jiným srdečním či neurologickým onemocněním. Dále je zakázáno provádět stimulace na jiných částech těla, než je uvedeno v návodech.

- 1. Pokusné osobě očistěte mýdlovou vodou volární stranu zápěstí a vysušte.
- 2. Na čelní straně zesilovače u Isolated stimulator přepněte páčku dolů do pozice Off.
- 3. Spusťte na ploše akviziční program "Nábor (recruitment)".
- 4. V miniokně Panelu stimulátoru (Stimulator panel) jsou nastaveny následující parametry: frekvence 0,5 Hz, trvání podnětu (pulse duration) 200 μs, amplituda (amplitude) 2 mA.

| Stimulator Panel - Document1 |                                  |                      |  |  |
|------------------------------|----------------------------------|----------------------|--|--|
| Frequency:<br>0,50000 Hz     | Pulse duration:<br>$200 \,\mu s$ | Amplitude:<br>2,0 mA |  |  |

**Obrázek 28-1 Nastavení programu**

5. Na kontakty stimulační elektrody naneste malé množství vodivého gelu.

Gel nesmí propojit obě elektrody, jinak impulz nepůjde přes tkáň.

- 6. Elektrodu umístěte nad průběh n. medianus na volární stranu zápěstí mezi šlachu m. flexor carpi radialis a m. palmaris longus tak, aby se oba kontakty nacházely nad průběhem nervu, přičemž katoda distálněji a ve vzdálenosti asi 8 cm od svalového bříška m. abductor pollicis brevis, Obrázek 28-4 (anoda je na zadní straně označená červenou značkou). Pokusná osoba si v této fázi přidržuje stimulační elektrodu druhou rukou.
- 7. Na čelní straně zesilovače u Isolated stimulator přepněte páčku nahoru do pozice On.
- 8. Hodnoty intenzity podnětu jsou u každé osoby subjektivně vnímány jinak, stejně tak při určité hodnotě může být vyvolaná motorická odpověď různě odstupňovaná (u jednoho silnější a u druhého slabší). Tomu se přizpůsobí i stimulační postup.
- 9. Správné umístění stimulační elektrody ověřte následujícím postupem. Spusťte stimulaci tlačítkem START (nenahrávejte do paměti), bude generován 1 podnět o amplitudě 2 mA. Ucítíte slabé podráždění. Zvyšujte intenzitu podnětu v krocích po 2 mA do okamžiku, kdy dochází nepochybně k pozorovatelné motorické odezvě m. abductor pollicis brevis (je vidět pohyb palce).
- 10. Zafixujte stimulační elektrodu lepící páskou. Pokud bude elektroda umístěna více ulnárně, může se objevit motorická odpověď svalů inervovaných n. ulnaris, což při tomto pokusu není žádoucí (nedochází k záškubům palce ruky, ale dalších prstů).
- 11. Natočte ruku do semipronačního postavení tak, aby sledovaný svalový záškub pohyboval palcem kolmo dolů k podložce. Položte předloktí pohodlně na stůl, svaly musejí být relaxované. Prsty kromě palce zasuňte pod destičku stojanu. Palec položte zlehka na kovové pásky silového snímače a v této pozici jej ke kovovým páskům zafixujte náplastí.

Vyzkoušejte také impulz o intenzitě 15 a 20 mA, ať víte, zda dokážete takové hodnoty v klidu ustát. Tím si také potvrdíte, že se hýbe pouze palec a ne jiné prsty. Je nezbytné, aby měřená osoba dokázala zachovat klid a mimo stimulovaný palec se nehýbat při každém impulzu. Jakýkoliv nezamýšlený pohyb bude negativně ovlivňovat výsledky měření. V případě, že jsou elektrické stimulace příliš nekomfortní již před začátkem měření, vyměňte osobu.

- 12. Na panelu stimulátoru (stimulator panel) nastavte frekvenci na 2,5 Hz, intenzitu podnětu na 1 mA, zapněte nahrávání do paměti a stiskněte tlačítko START. Pokusná osoba se na monitor nedívá. Spustí se série 4 podnětů, které se zobrazují v dolním kanále Stimulace. První podnět začíná 200 ms po začátku nahrávání. V horním kanále Síla stahu se současně zaznamenává signál ze snímače síly. Nahrávání se automaticky ukončí po 1 sekundě a pro další stimulaci je nutné opět stisknout tlačítko START.
- 13. Před každým navýšením hodnoty vloží obsluha počítače do záznamu poznámku o proběhlé stimulaci. Zpočátku zvyšujte intenzitu podnětu o 1 mA a zvyšujte intenzitu o 1 mA až do 20 mA.
- 14. Uložte záznam pod názvem "nábor XX", kde XX odpovídají iniciálám pokusné osoby, typ souboru Data Chart File (\*.adicht).
- 15. Klikněte opakovaně na ikonu (komprese záznamu, ikona se nachází v pravém dolním rohu) a z přehledného záznamu vyberte odhadem nejnižší hodnotu intenzity stimulace v mA, od které již nedocházelo k výraznému nárůstu síly svalové odpovědi a zapište. V dalším textu použijeme pro tuto hodnotu označení I<sub>max</sub>. Dále vyberte nejnižší hodnotu intenzity stimulace, která je schopna vyvolat zaznamenatelnou odpověď a zapište. Pro tuto hodnotu použijeme označení I<sub>p</sub> (prahová). Hodnoty I<sub>max</sub> a I<sub>p</sub> budou použity v následujícím úkolu.
- 16. Ukončete program.

#### Mezi přepnutím programů zůstává ruka pokusné osoby neodpojená a stále ve stejné pozici.

### Časová sumace

- 1. Využijeme nastavení z úkolu Prostorová sumace (stejné body 1 až 9) s tím rozdílem, že na ploše spustíte akční program "Sumace".
- 2. V miniokně Panelu stimulátoru (Stimulator panel) jsou nastaveny následující parametry: frekvence 2 Hz, trvání podnětu (pulse duration) 200 μs, amplituda (amplitude) 2 mA.
- 3. Na panelu stimulátoru nastavte intenzitu proudu na hodnotu I<sub>max</sub> z předchozího úkolu. Zapněte nahrávání do paměti.
- 4. Kliknutím na START se spustí dva podněty o zadané frekvenci. Stimulace se zobrazuje v dolním kanále Stimulace a první podnět začíná 200 ms po začátku nahrávání. V horním kanále Síla stahu se současně zaznamenává signál ze snímače síly. Nahrávání se automaticky ukončí po 1 sekundě a pro další stimulaci je nutné opět stisknout tlačítko START.
- 5. Před každým navýšením hodnoty vloží obsluha počítače do záznamu poznámku o proběhlé stimulaci. Frekvenci podnětů postupně zvyšujte na 5, 10, 15 a 20 Hz. U každé frekvence si dělejte poznámku!
- 6. V nabídce Setup Stimulator Set number of pulses nastavte počet pulzů na 25 a klikněte na Close. V nabídce Setup – Trigger – Stop – Fixed duration – nastavte délku nahrávání na 4 sekundy a klikněte na Close. Opakujte postup s tím, že postupně zvýšíte frekvenci na 5, 10, 15 a 20 Hz.
- 7. Na panelu stimulátoru nastavte frekvenci na 20 Hz, intenzitu podnětu zpět na I<sub>n</sub> a klikněte START. Spustí se série podnětů, nahrávání se ukončí po 4 sekundách. Obsluha počítače vloží do záznamu poznámku o stimulaci – frekvenci a intenzitu.
- 8. Uložte záznam pod názvem "sumace XX", kde XX odpovídají iniciálám pokusné osoby, typ souboru Data Chart File (\*.adicht).
- 9. Ukončete program.

# Hodnocení a výsledky

1.Prostorová sumace Měřená osoba ……………………………………………………………………………… Změřte velikost síly stahu při rostoucích hodnotách stimulačního proudu. V kanále Síla stahu vyberte do bloku 2.- 4. svalovou odpověď (začátek bloku před 2. stahem, konec bloku po posledním stahu).

Zakreslete všechny hodnoty, i ty nulové (!), a pak body proložte křivkou – body nespojujte. Zaznačte I<sub>p</sub> a

V miniokně se objeví průměrná síla stahu v mN. Hodnoty zaznamenejte do tabulky a pak do grafu.

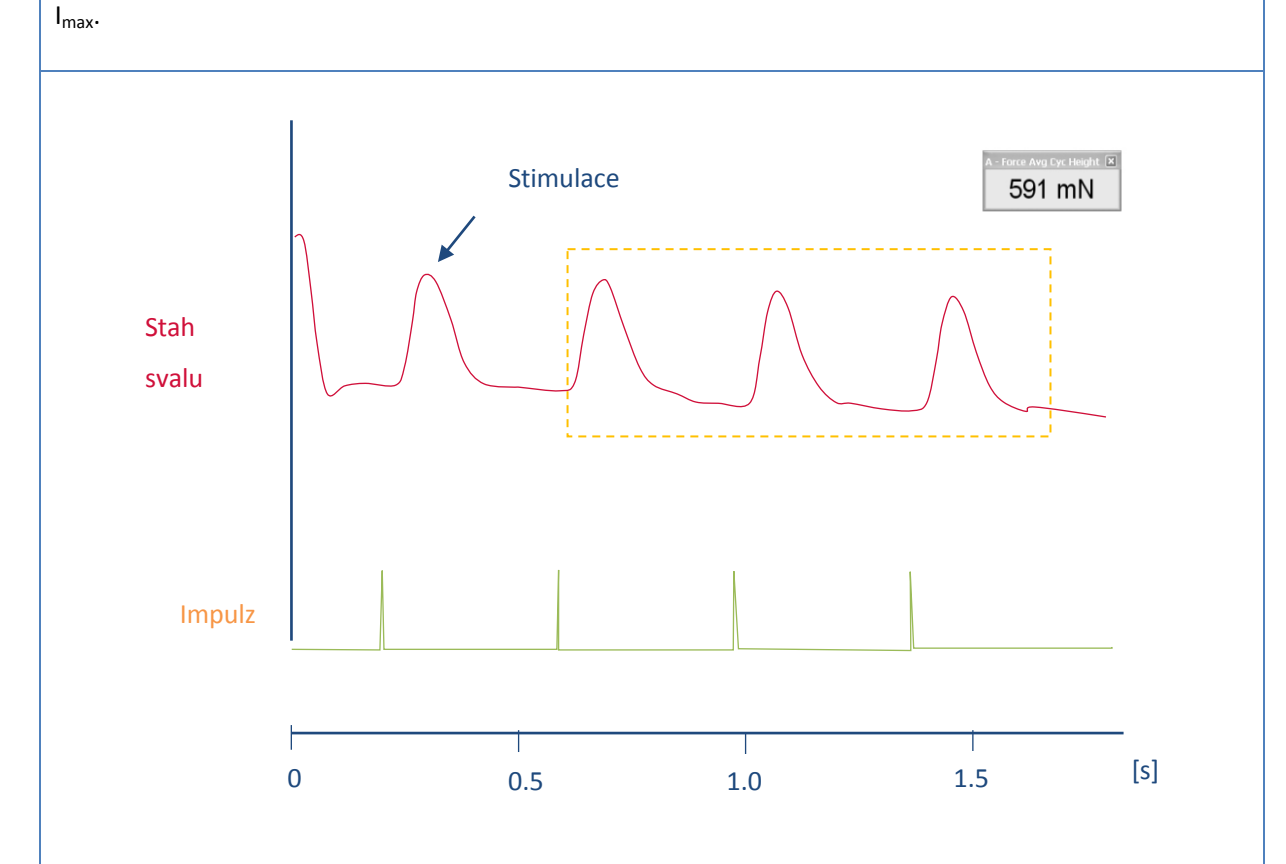

### 1.a Tabulka hodnocení prostorové sumace

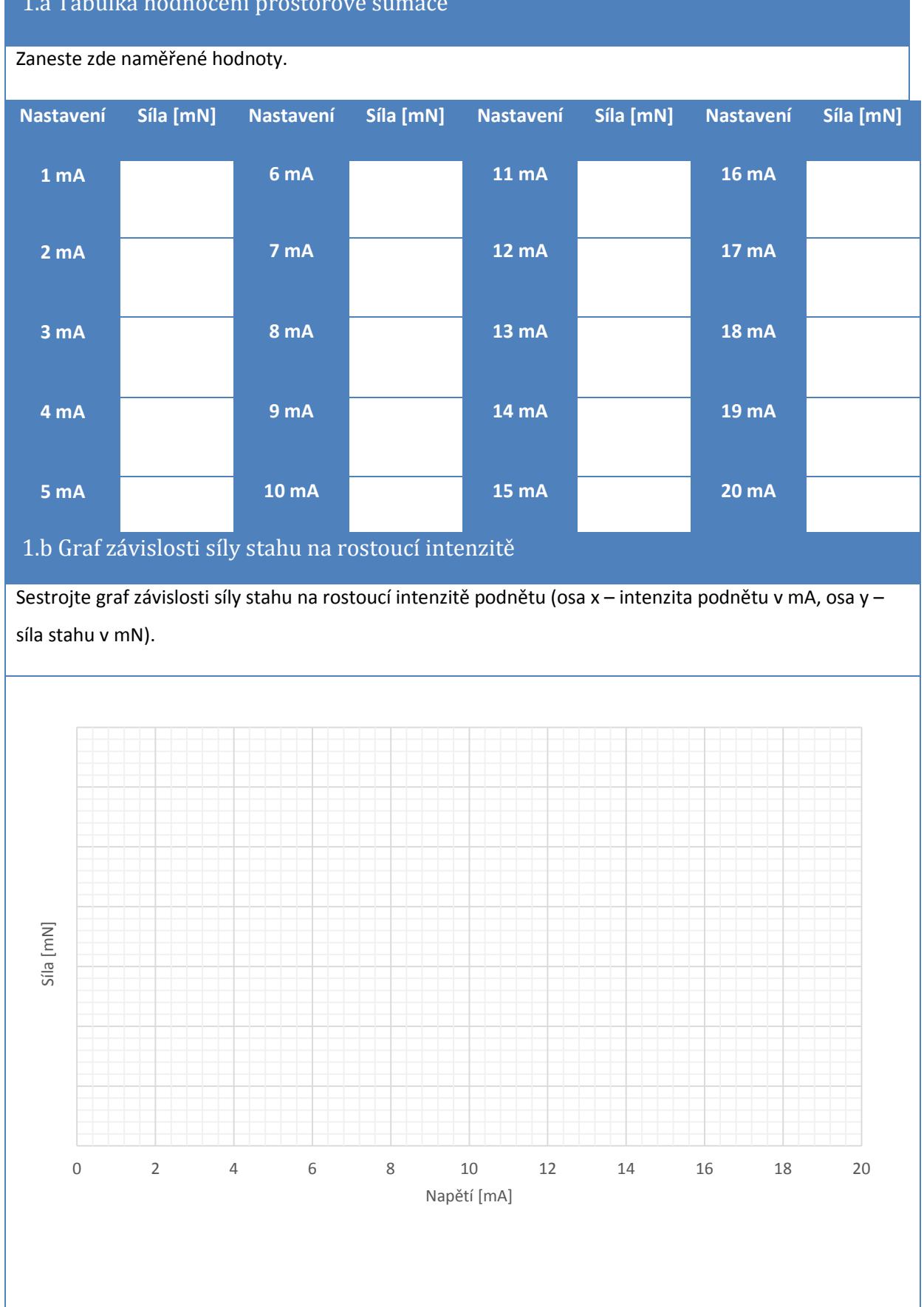

### 1.c Výsledky naměřených hodnot stimulací

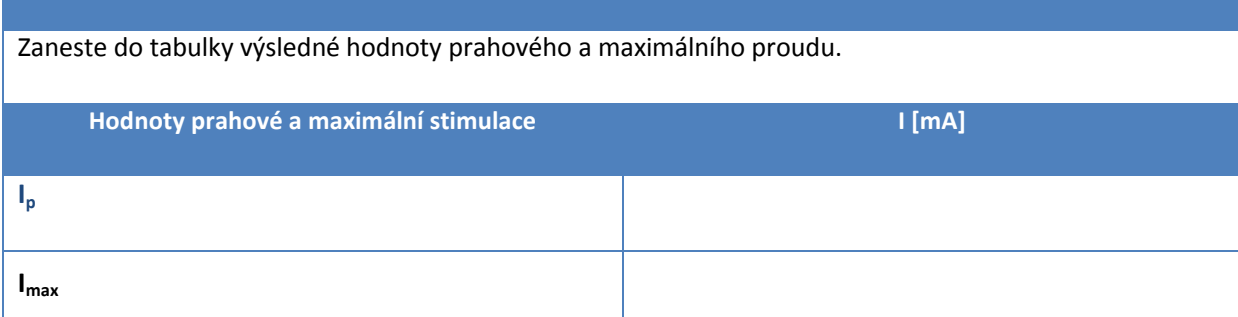

### 2. Časová sumace

Překreslete ze záznamu tvar křivek při frekvenci podnětů 5, 10, 15 a 20 Hz, zvlášť i pro sérii 2 a 25 podnětů. (Doplňte osu x a osu y.)

2.a Časová sumace, reakce na 2 podněty – 5Hz

Nakreslete grafy svalových kontrakcí (2 impulzy) při jednotlivých frekvencích podnětu. Zakreslete i okamžiky stimulací, tak aby časově odpovídaly kontrakcím. Zohledněte v jednotlivých grafech sílu stahu (využijte mřížky). Napište do každého grafu, jestli se jednalo o jednotlivá svalová trhnutí, superpozici nebo sumaci.).

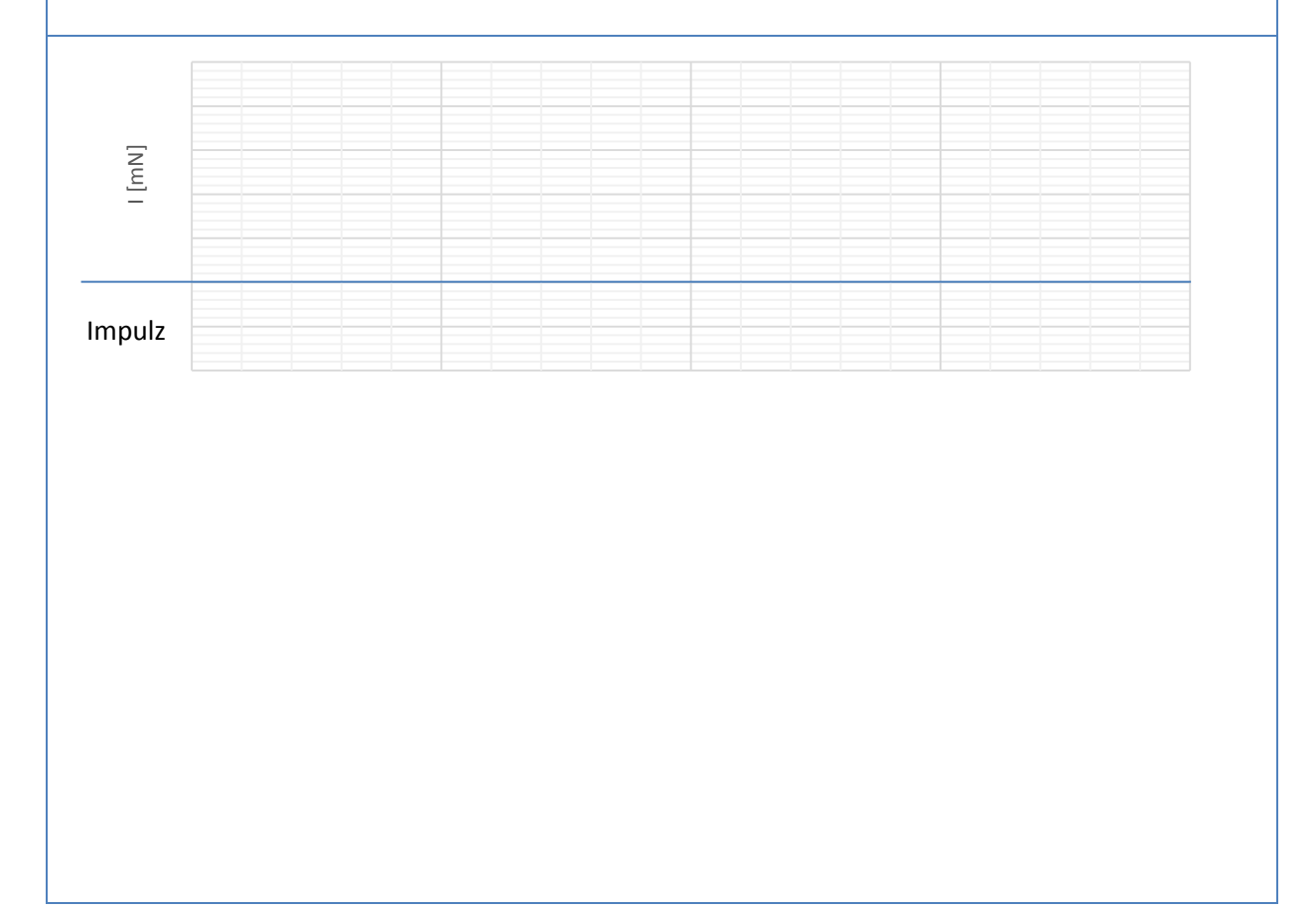

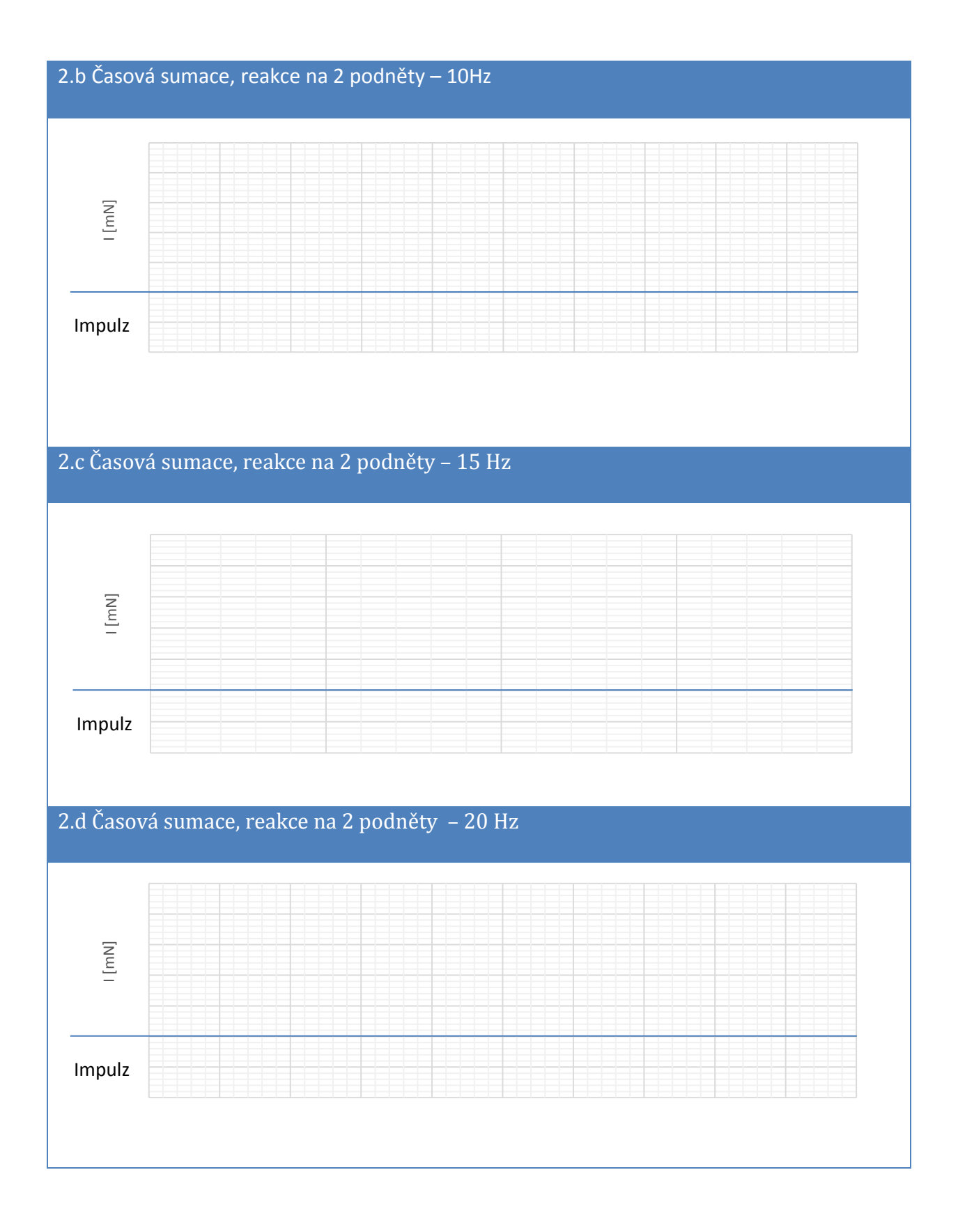

### 2.e Časová sumace, reakce na 25 podnětů – 5 Hz

Nakreslete grafy svalových kontrakcí (2 impulzy) při jednotlivých frekvencích podnětu. Zakreslete i okamžiky stimulací, tak aby časově odpovídali kontrakcím. Zohledněte v jednotlivých grafech sílu stahu (využijte mřížky). Napište do každého grafu, jestli se jednalo o jednotlivá svalová trhnutí, vlnitý nebo hladký tetanický stah.

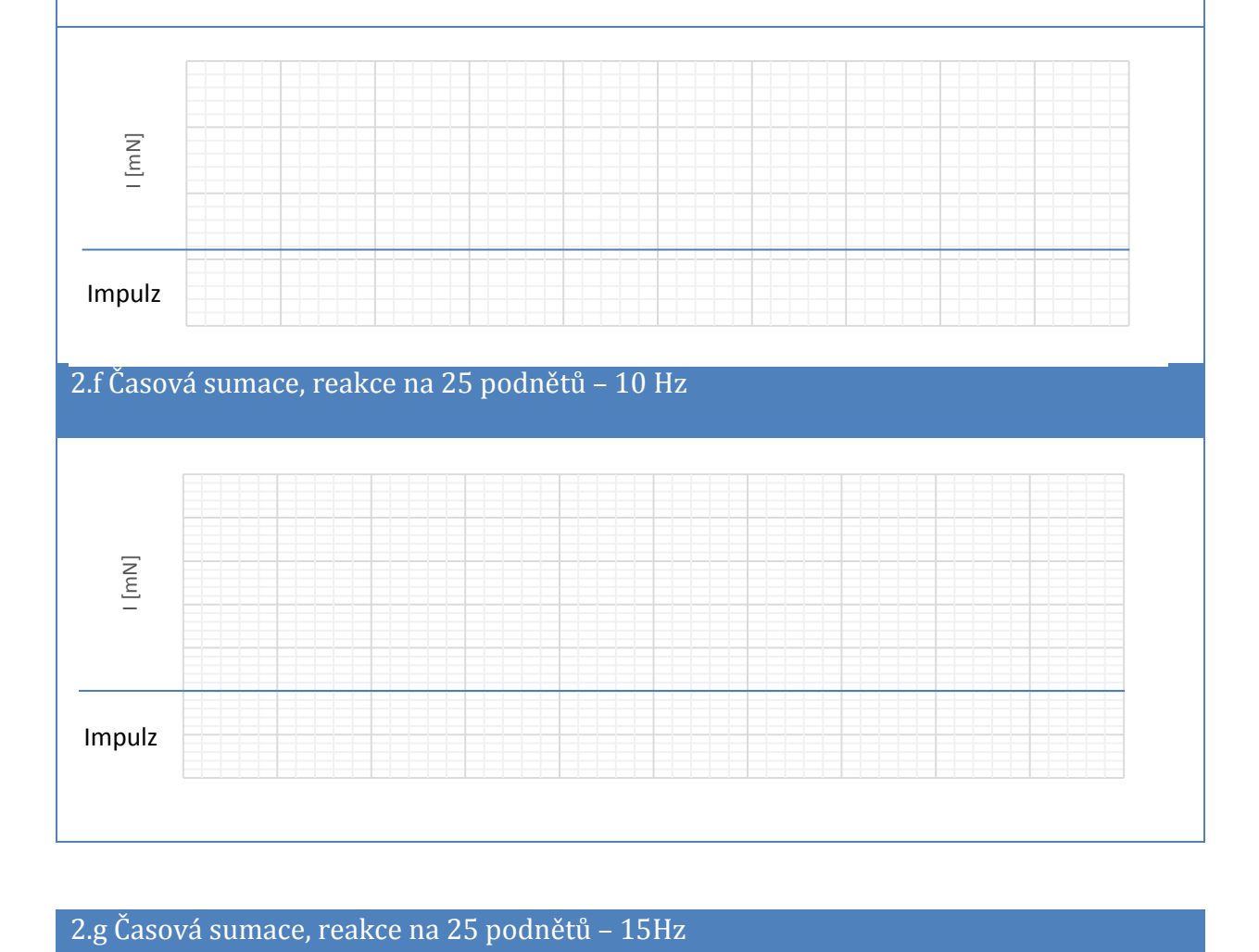

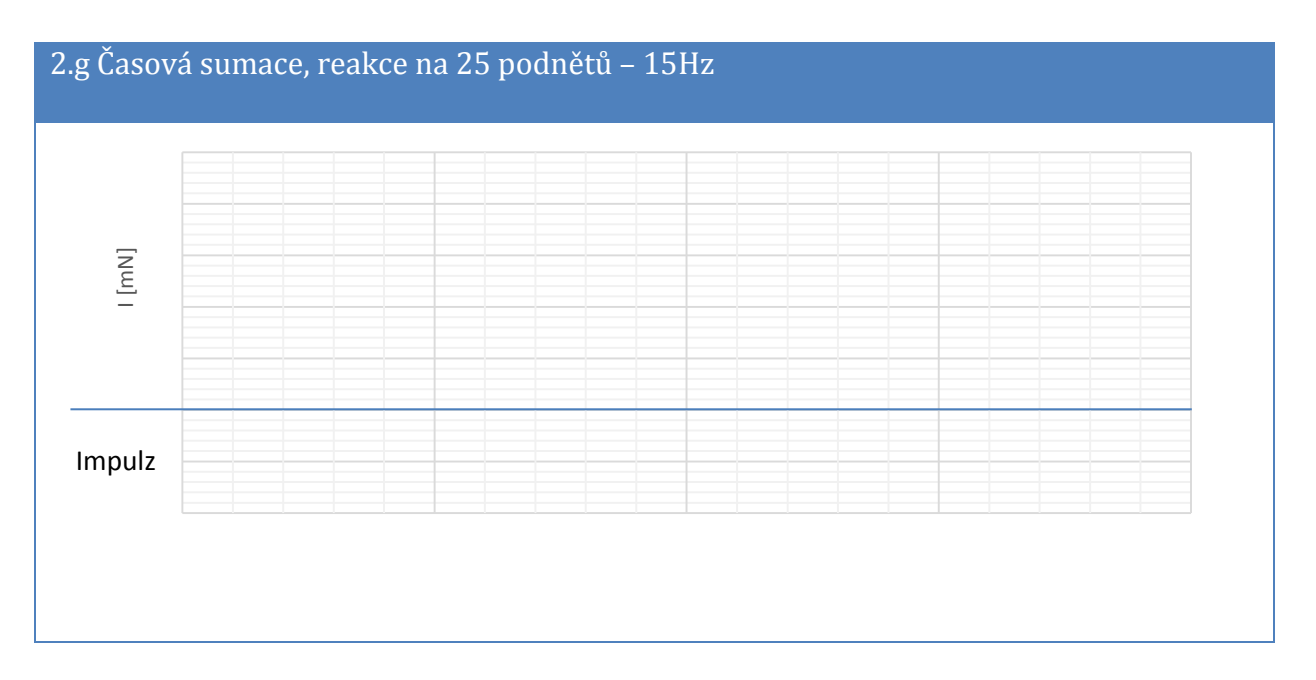

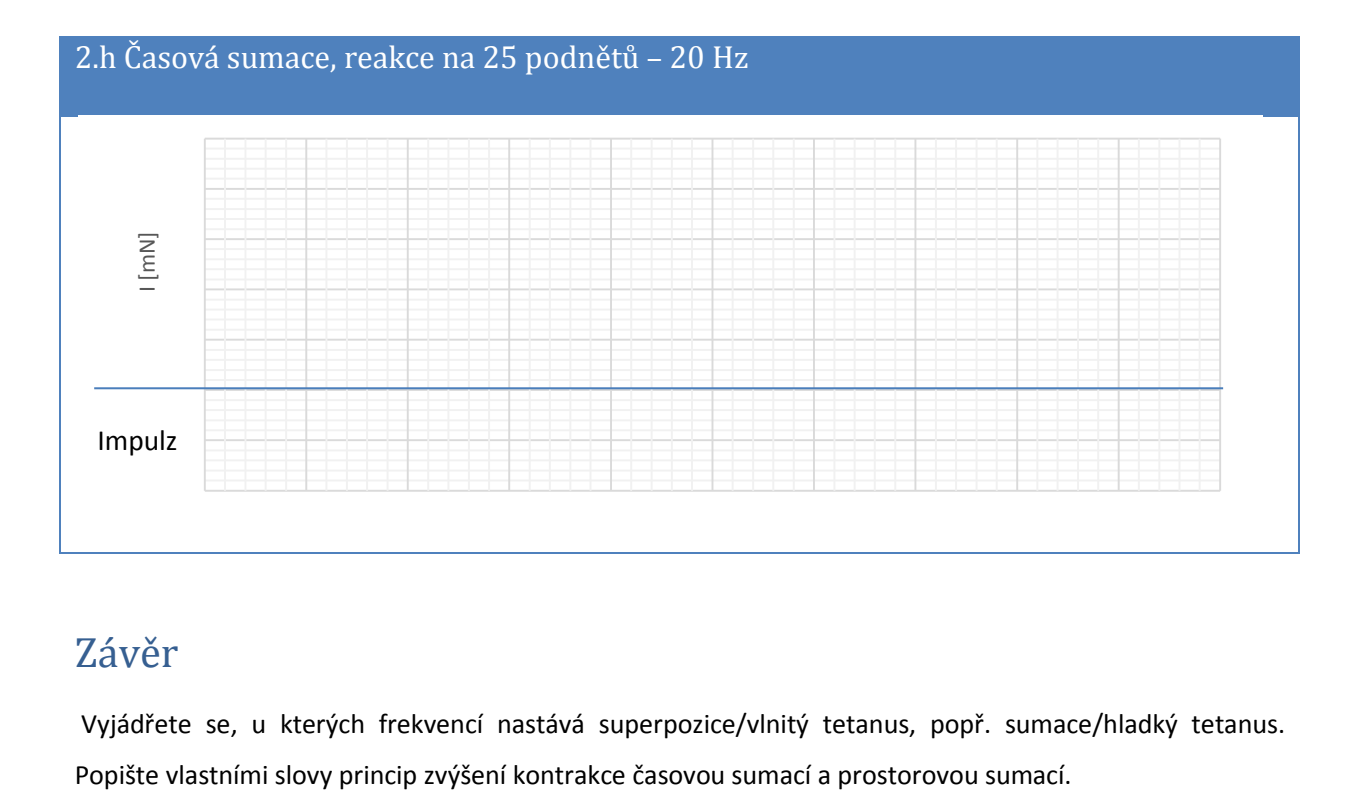

# Závěr

Vyjádřete se, u kterých frekvencí nastává superpozice/vlnitý tetanus, popř. sumace/hladký tetanus.